### MODULAR DESIGN CONSTRUCTION DIGITAL-TO-ANALOG CONVERTER

The C 375BEE has added the MDC DAC module to bring the convenience of computer music to your system with NAD musical performance fully intact.

USB is a computer standard for high speed data transmission but it has a feature set tilted towards PC use. USB sends information in "data packets" which makes the system very robust. There is also a traffic manager that can vary the size and sequence of the packets – good for PC, bad for music.

These timing variations create a condition called "jitter" – small variations that create a harsh distortion. Thanks to a technique known as "asynchronous USB", MDC DAC module's high precision clock eliminates this distortion (jitter) usually associated with music in a computer environment.

With the DAC module now installed in the C 375BEE, refer below for descriptions of key DAC module parts.

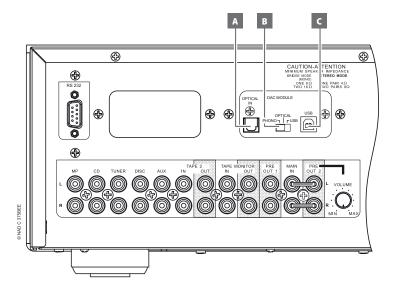

#### A OPTICAL IN

 Connect OPTICAL IN to corresponding optical output of sources such as CD, DVD or BD players, digital cable box, digital tuners and other applicable components.

## **B DAC MODULE INPUT SELECTOR**

- Slide this switch to select the active input to the DAC module. Set to OPTICAL for the S/PDIF source to be selected. For computer audio to be selected, set to USB.
- Set to PHONO if the optional PP375 Phono Preamplifier module is installed.

#### NOTE

Press DISC/PHONO input selector of C 375BEE to switch to the DAC module's current active source.

## C USB

- Using Type A to Type B cable connector (not supplied), interface computer audio to this asynchronous Type B USB input to directly stream 24 bit/96 kHz PCM content from your PC or MAC.
- In order to stream computer audio to the DAC module, ensure that
  the Sound or Audio device of your computer is set to "NAD USB
  Audio". Check with your computer's operating system on how to set
  up or select "NAD USB Audio" as the Sound or Audio device.

# SPECIAL NOTE ABOUT PC COMPATIBILITY WITH THE USB INPUT OF THIS PRODUCT

Because of the great variety of PC-compatible computer systems, operating system versions, and peripherals currently in use, we do not guarantee 'glitch free' performance with all such systems. This NAD product uses a special 'asynchronous' USB mode that eliminates the very high levels of jitter (digital timing errors) endemic to the USB interface. While this mode offers superior audio quality, it is not a common mode of operation for some USB driver software. If you experience audio dropouts we suggest trying an alternate PC or PC operating system. In general, we find Apple computers to be the most stable for this application.

For those using PCs, we have developed a NAD USB Audio driver that improves your PC's performance, especially those running Windows 7. Visit NAD's website (http://nadelectronics.com) and go to this product's page. Then, download "NAD USB Audio Driver" from the "Manuals and Downloads" tab. Install the NAD USB Audio Driver to your computer by following the instructions provided.